# **สำหรับผู้รับบริการ**

# การให้บริการรับจดทะเบียนแก้ไขเพมเติมข้อบังคับสหกรณ์

#### **สหกรณ์ยื่นคำ ขอจดทะเบียนแก้ไขเพิ่มเติมข้อบังคับของสหกรณ์ พร้อมเอกสารหลักฐานประกอบ**

- 1) หนังสือสหกรณ์ (แบบ ท.ข.1) (ฉบับจริง 2 ฉบับ)
- 2) รายงานการประชุมใหญ่ (สำ เนา 2 ชุด)
- ้ 3) รายงานการประชุมคณะกรรมการดำเนินการ (สำเนา 2 ชุด)
- 4) ข้อความและเหตุผลที่ขอจดทะเบียนแก้ไขเพิ่มเติมข้อบังคับ (แบบ ท.ข.2) (ฉบับจริง 2 ชุด) ใช้สำ หรับการขอจดทะเบียนแก้ไข เพิ่มเติมข้อบังคับบางข้อ
- 5) ข้อบังคับ (ฉบับจริง 4 ชุด)
- 6) บันทึกคำ รับรองของประธานและเลขานุการ (ฉบับจริง 4 ฉบับ)
- 7) แบบตรวจสอบคำ ขอและบันทึกข้อบกพร่องสำ หรับคู่มือรับจดทะเบียนแก้ไขเพิ่มเติมข้อบังคับสหกรณ์ (ฉบับจริง 1 ฉบับ)

## **ขั้ขั้ ขั้ น นตอน/ระยะเวลาการให้ห้ ห้ บ บริริริกริ าร และส่ส่ ส่ส่ วนงานที่ที่ ที่ รั รั บ บผิผิผิดผิ ชอบ**

# **1. วิวิวิธีวิธี ธี ก การ/ขั้ขั้ ขั้ น นตอนของผู้ผู้ผู้รัผู้รั รั บ บบริริริกริ าร**

- ้ 1. ที่ประชุมคณะกรรมการดำเนินการพิจารณาแก้ไขเพิ่มเติมข้อบังคับโดยมีมติเป็นเอกฉันท์
- 2. สหกรณ์จัดให้มีการประชุมใหญ่โดยมีวาระการประชุมเรื่องแก้ไขเพิ่มเติมข้อบังคับสหกรณ์มติที่ใช้ต้องไม่น้อยกว่าสองใน สามของสมาชิกที่มาประชุม **ภายใน 30 วันนับแต่วันถัดจากวันที่ประชุมใหญ่มีมติ**
- 3. สหกรณ์ต้องรายงานขอจดทะเบียนแก้ไขเพิ่มเติมข้อบังคับ โดยยื่นเอกสารที่สำ นักงานส่งเสริมสหกรณ์กรุงเทพมหานคร พื้นที่ 1 พื้นที่ 2 หรือสำ นักงานสหกรณ์จังหวัดที่สำ นักงานสหกรณ์ตั้งตั้ อยู่
- 4. กรณีแก้ไขเพิ่มเติมข้อบังคับสหกรณ์โดยเปลี่ยนชื่อสหกรณ์ใหม่สหกรณ์จะต้องขอจองชื่อใหม่ของสหกรณ์ที่สำ นักงาน ี สหกรณ์ส่งเสริมสหกรณ์กรุงเทพมหานครพื้นที่ 1 พื้นที่ 2 หรือสำนักงานสหกรณ์จังหวัดที่สำนักงานสหกรณ์นั้นตั้งอยู่
- 5. ถ้าพิจารณาได้ว่าการขอจดทะเบียนจะเสียหายแก่ระบบสหกรณ์ นายทะเบียนสหกรณ์อาจไม่รับจดทะเบียน
- ้ 6. สหกรณ์สามารถยื่นคำอทธรณ์คำสั่งไม่รับจดทะเบียนต่อคณะกรรมการพัฒนาการสหกรณ์แห่งชาติโดยยื่นต่อนายทะเบียน สหกรณ์ **ภายใน 60 วัน นับแต่วันที่ได้รับแจ้งคำ สั่ง**

#### **สหกรณ์ที่ประสงค์แก้ไขเพิ่มเติมข้อบังคับมีขั้นตอนและวิธีปฏิบัติ ดังนี้**

การให้บริการรับจดทะเบียนแก้ไขเพิ่มเติมข้อบังคับสหกรณ์ ตามมาตรา 44 แห่งพระราชบัญญัติสหกรณ์ พ.ศ. 2542 และที่แก้ไขเพิ่มเติม ให้นายทะเบียนสหกรณ์มีอำ นาจรับจดทะเบียนแก้ไขเพิ่มเติมข้อบังคับประกอบ ้ กับนายทะเบียนสหกรณ์มอบอำนาจการรับจดทะเบียนแก้ไขเพิ่มเติมข้อบังคับให้แก่รองนายทะเบียนที่แต่งตั้ง ้จากผู้อำนวยการสำนักงานส่งเสริมสหกรณ์กรุงเทพมหานครพื้นที่ 1 หรือพื้นที่ 2 และสหกรณ์จังหวัด

> 1. สำนักงานส่งเสริมสหกรณ์กรุงเทพมหานคร พื้นที่ 1 เลขที่ 20 อาคารกรมหมื่นพิทยาลงกรณ์ ชั้น 3 ถนนพิชัย เขตดุสิต กรุ<mark>งเทพมหา</mark>นคร รหัสไปรษณีย์ 10200 โทรศัพท์ 0 2241 5902, 0 2241 5903 ไปรณีย์อิเล็กทรอนิกส์ cpd\_cpoa1@cpd.go.th/ (เว็บไซต์หน่วยงาน [https://area1.office.cpd.go.th](https://area1.office.cpd.go.th/)) ติดต่อด้วยตนเอง ณ หน่วยงาน

#### **3. เจ้าหน้าที่ดำ เนินการตรวจสอบ/พิจารณาคำ ขอ/การจัดทำ เอกสาร/**

**การลงนาม/คณะกรรมการมีมติ** ระยะเวลา : 12 วันทำการ

#### **4.การแจ้งผลการพิจารณา/การรับเอกสาร**

้ ระยะเวลา : 1 วันทำการ

### **ช่องทางการให้บริการ**

#### **สถานที่ให้บริการ**

เปิดปิ ให้บริการวันจันทร์ ถึง วันศุกร์ เวลา 08:30 - 16:30 น. ในวันและเวลาราชการ (มีพักเที่ยง) ยกเว้นวันเสาร์ – วันอาทิตย์และ วันหยุดนักขัตฤกษ์

#### **ระยะเวลาเปิดปิ ให้บริการ**

ไม่มีค่าธรรมเนียม

**ค่าธรรมเนียม**

#### **กฎหมายและระเบียบที่เกี่ยวข้อง**

1. พระราชบัญญัติสหกรณ์ พ.ศ. 2542 และที่แก้ไขเพิ่มเติม

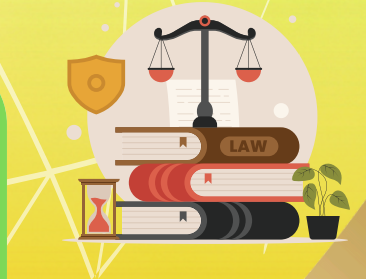

### **2. การยื่ยื่ ยื่ น นคำคำคำคำขอพร้ร้ร้อร้ มเอกสาร ระยะเวลา 1 วัวัวันวั ทำทำทำทำการ**

2. สำ นักงานส่งเสริมสหกรณ์กรุงเทพมหานคร พื้นที่ 2 เลขที่ 352 ถนนสีหบุรานุกิจ แขวงมีนบุรี เขตมีนบุรี กรุงเทพมหานคร รหัสไปรษณีย์ 10510 โทรศัพท์ 0 2914 5767, 0 2914 5412, 0 2914 5770/cpd\_cpoa2@cpd.go.th / (เว็บไซต์หน่วยงาน [https://area2.office.cpd.go.th](https://area2.office.cpd.go.th/)) ติดต่อด้วยตนเอง ณ หน่วยงานติดต่อด้วยตนเอง ณ หน่วยงาน

3. สำนักงานสหกรณ์จังหวัดที่สหกรณ์นั้นตั้งอยู่/ติดต่อด้วยตนเอง ณ หน่วยงาน

**[เอกสารประกอบ](https://workdth-my.sharepoint.com/personal/cpd_rlo_cpd_go_th/_layouts/15/onedrive.aspx?id=%2Fpersonal%2Fcpd%5Frlo%5Fcpd%5Fgo%5Fth%2FDocuments%2F1%2F%E0%B8%84%E0%B8%B9%E0%B9%88%E0%B8%A1%E0%B8%B7%E0%B8%AD%E0%B8%9B%E0%B8%8E%E0%B8%B4%E0%B8%9A%E0%B8%B1%E0%B8%95%E0%B8%B4%E0%B8%87%E0%B8%B2%E0%B8%99%2F1%2E1%E0%B8%84%E0%B8%B9%E0%B9%88%E0%B8%A1%E0%B8%B7%E0%B8%AD%E0%B8%81%E0%B8%B2%E0%B8%A3%E0%B8%88%E0%B8%94%E0%B8%97%E0%B8%B0%E0%B9%80%E0%B8%9A%E0%B8%B5%E0%B8%A2%E0%B8%99%E0%B9%81%E0%B8%81%E0%B9%89%E0%B9%84%E0%B8%82%E0%B9%80%E0%B8%9E%E0%B8%B4%E0%B9%88%E0%B8%A1%E0%B9%80%E0%B8%95%E0%B8%B4%E0%B8%A1%E0%B8%82%E0%B9%89%E0%B8%AD%E0%B8%9A%E0%B8%B1%E0%B8%87%E0%B8%84%E0%B8%B1%E0%B8%9A%E0%B8%AA%E0%B8%AB%E0%B8%81%E0%B8%A3%E0%B8%93%E0%B9%8C%2Epdf&parent=%2Fpersonal%2Fcpd%5Frlo%5Fcpd%5Fgo%5Fth%2FDocuments%2F1%2F%E0%B8%84%E0%B8%B9%E0%B9%88%E0%B8%A1%E0%B8%B7%E0%B8%AD%E0%B8%9B%E0%B8%8E%E0%B8%B4%E0%B8%9A%E0%B8%B1%E0%B8%95%E0%B8%B4%E0%B8%87%E0%B8%B2%E0%B8%99&ga=1) [คลิกที่นี่](https://workdth-my.sharepoint.com/personal/cpd_rlo_cpd_go_th/_layouts/15/onedrive.aspx?id=%2Fpersonal%2Fcpd%5Frlo%5Fcpd%5Fgo%5Fth%2FDocuments%2F1%2F%E0%B8%84%E0%B8%B9%E0%B9%88%E0%B8%A1%E0%B8%B7%E0%B8%AD%E0%B8%9B%E0%B8%8E%E0%B8%B4%E0%B8%9A%E0%B8%B1%E0%B8%95%E0%B8%B4%E0%B8%87%E0%B8%B2%E0%B8%99%2F1%2E1%E0%B8%84%E0%B8%B9%E0%B9%88%E0%B8%A1%E0%B8%B7%E0%B8%AD%E0%B8%81%E0%B8%B2%E0%B8%A3%E0%B8%88%E0%B8%94%E0%B8%97%E0%B8%B0%E0%B9%80%E0%B8%9A%E0%B8%B5%E0%B8%A2%E0%B8%99%E0%B9%81%E0%B8%81%E0%B9%89%E0%B9%84%E0%B8%82%E0%B9%80%E0%B8%9E%E0%B8%B4%E0%B9%88%E0%B8%A1%E0%B9%80%E0%B8%95%E0%B8%B4%E0%B8%A1%E0%B8%82%E0%B9%89%E0%B8%AD%E0%B8%9A%E0%B8%B1%E0%B8%87%E0%B8%84%E0%B8%B1%E0%B8%9A%E0%B8%AA%E0%B8%AB%E0%B8%81%E0%B8%A3%E0%B8%93%E0%B9%8C%2Epdf&parent=%2Fpersonal%2Fcpd%5Frlo%5Fcpd%5Fgo%5Fth%2FDocuments%2F1%2F%E0%B8%84%E0%B8%B9%E0%B9%88%E0%B8%A1%E0%B8%B7%E0%B8%AD%E0%B8%9B%E0%B8%8E%E0%B8%B4%E0%B8%9A%E0%B8%B1%E0%B8%95%E0%B8%B4%E0%B8%87%E0%B8%B2%E0%B8%99&ga=1)**

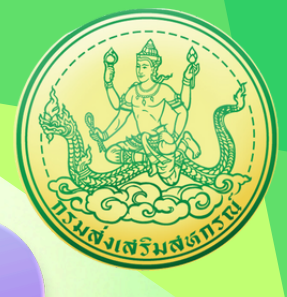